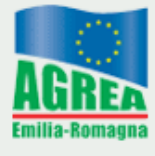

Agenzia Regionale per le Erogazioni in Agricoltura per l'Emilia-Romagna

# **Indicazioni per la compilazione delle domande di Cambio modalità di Pagamento (CP)**

**Versione 1.0 - Gennaio 2016 - Nuova stesura**

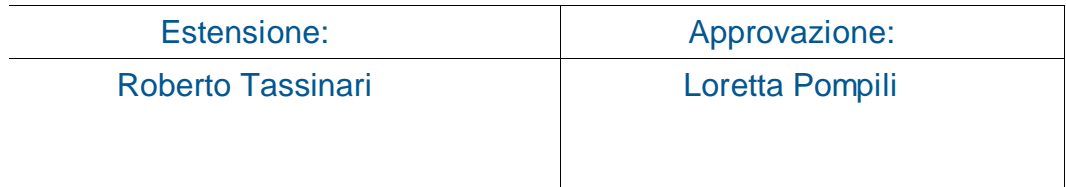

Gennaio 2016

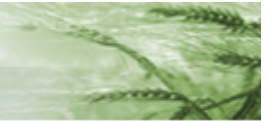

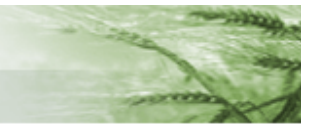

# **1. Considerazioni generali**

AGREA mette a disposizione degli utenti SOP un apposito modulo semplificato di "domanda di cambio modalità di pagamento" (CP) attraverso il quale procedere alla modifica delle coordinate bancarie su cui verranno effettuati i pagamenti.

Il modulo estende i suoi effetti modificativi a tutte le domande presenti a SOP, a nome di quel beneficiario, e che non siano già state inserite in un elenco di liquidazione confermato : in altri termini, tutti i pagamenti futuri, qualunque sia il settore di riferimento, verranno emessi a valere sulle nuove coordinate bancarie.

L'unica eccezione a quanto sopra è rappresentata dalla/e domanda/e alla/e quale/i si colleghi una domanda/attestazione di prestito bancario, annuale o pluriennale, la quale mantiene l'effetto di canalizzazione sull'IBAN in essa indicato anche in presenza di un eventuale successiva domanda di CP.

Adempimento preliminare alla compilazione di una domanda di cambio modalità di pagamento è il preventivo inserimento del nuovo codice IBAN all'interno dell'Anagrafe Regionale delle aziende agricole, in considerazione del fatto che lo stesso è divenuto elemento obbligatorio del fascicolo anagrafico, da documentare secondo le modalità indicate dalla Delibera della Giunta Regionale n.15462 del 04/12/2012 (vedi in particolare allegato A, codice 00.9).

Tale inserimento è generalmente di competenza dei Centri di Assistenza Agricola, ai quali possono rivolgersi, gratuitamente, anche gli utenti che compilino autonomamente le domande SOP (c.d. utenze internet).

Allo stesso fine, gli **enti pubblici** possono invece rivolgersi al Servizio Aiuti alle Imprese della Regione Emilia-Romagna, soggetto detentore del relativo fascicolo aziendale

La presentazione del modulo CP non è soggetta a limiti, numerici e/o temporali, vale a dire che per ogni singolo beneficiario possono essere presentate innumerevoli domande di cambio modalità di pagamento, senza vincoli di tempo o limitazioni altrimenti connesse a specificità dei singoli settori di finanziamento.

La domanda di cambio modalità di pagamento produce il suo tipico effetto di modifica generalizzata del codice IBAN una volta che sia stata portata nello stato informatico "PROTOCOLLATA".

Non produce modifiche, tuttavia, nel caso in cui l'elenco di liquidazione prodotto a SOP (nel quale è inserita la domanda per cui si intendono modificiare la

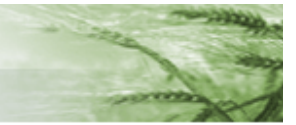

coordinate bancrie) sia già stato confermato: in tale caso, nonostante l'avvenuta protocollazione del CP, il pagamento uscirà sulle vecchie coordinate salvo un eventuale intervento manuale correttivo del Servizio Informatico di AGREA, dietro segnalazione dell'ufficio Esecuzione Pagamenti (l'ipotesi è circoscritta a casi eccezionali ma da ritenersi legittimi in quanto la presenza di valido CP è da ritenersi come manifestazione di assenso, da parte del beneficiario, al cambio delle coordinate bancarie).

**Va ricordato che la domanda di cambio modalità di pagamento non produce effetti vincolanti a valere sulle future domande di pagamento**: il suo effetto di canalizzazione viene superato (senza alcun tipo di blocco o messaggio di altro tipo) nel momento in cui venga compilata una domanda di pagamento in cui sia inserito un nuovo e diverso codice IBAN tratto dall'anagrafe delle aziende agricole. Ovvero una domanda di contributo protocollata successivamente annulla gli effetti del Cp con protocollo precedente.

## **2. Compilazione domanda**

La compilazione di una domanda di cambio modalità di pagamento avviene secondo le tradizionali modalità previste per qualsiasi altra domanda in ambiente SOP.

Lo stato terminale cui la domanda stessa deve essere condotta ovvero le modalità di preventivo inserimento del nuovo IBAN in anagrafe variano però in ragione della tipologia di utente compilatore (o della natura del beneficiario, nel caso degli enti pubblici).

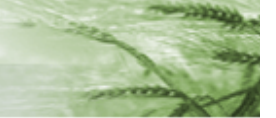

# **2.1 Compilatore CAA**

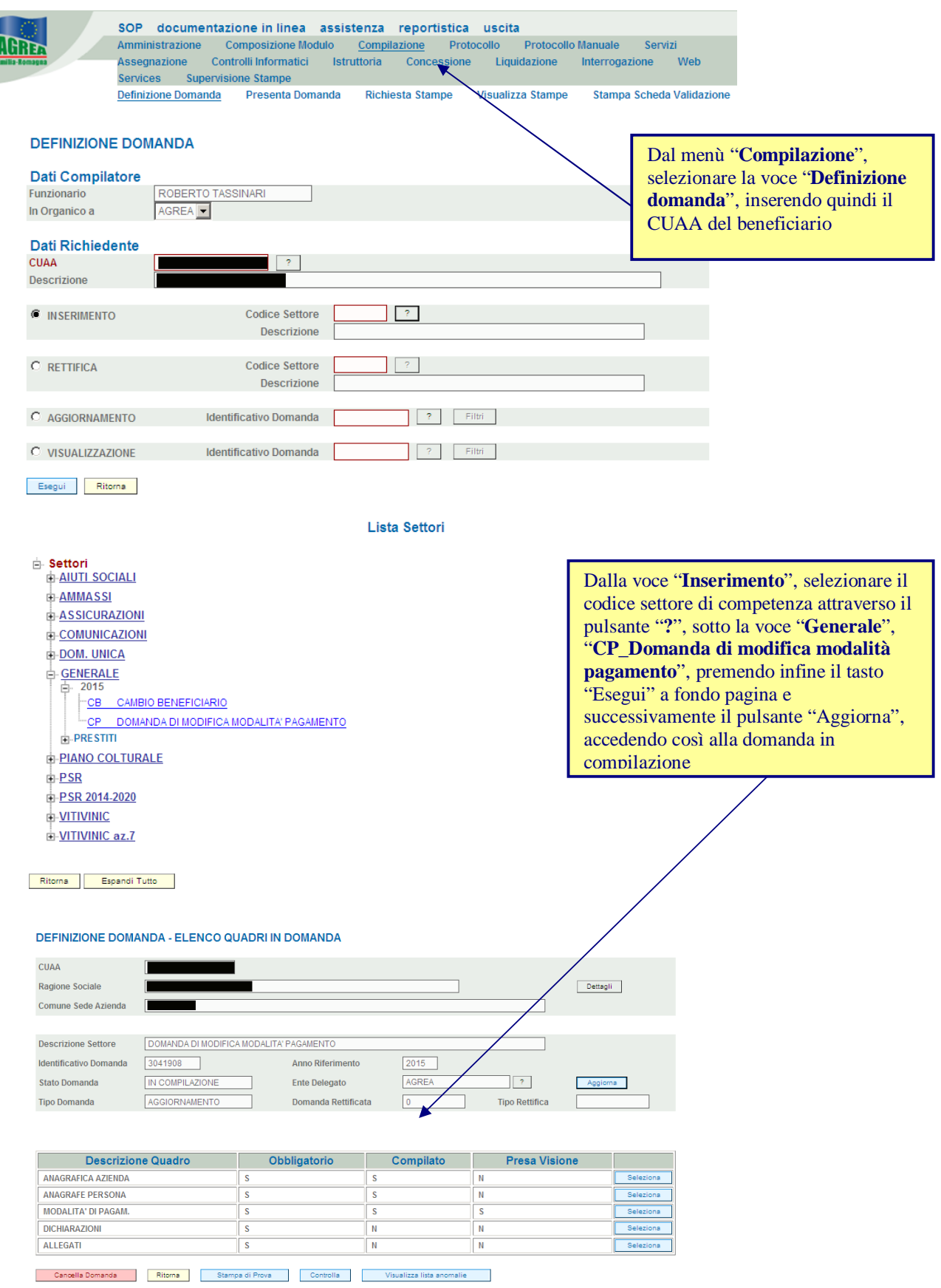

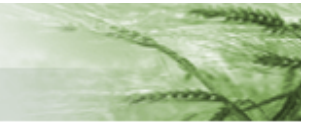

Come per ogni altro modulo in ambiente SOP, i quadri "Anagrafica azienda" e "Anagrafe persona" sono di sola consultazione (con eventuale aggiornamento dei dati in anagrafe qualora se ne ravvisi la necessità).

Il quadro "Dichiarazioni" è di semplice accettazione, premendo sull'apposito pulsante.

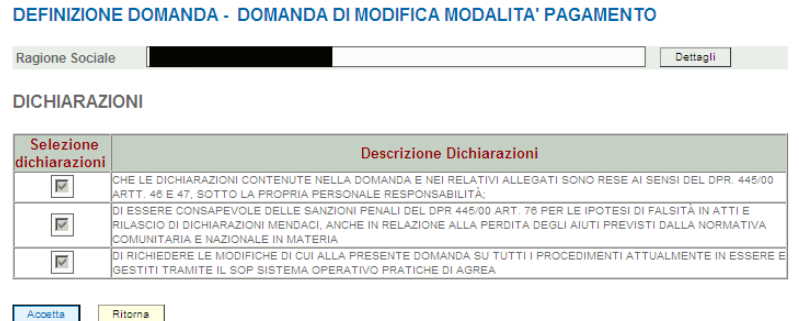

L'unico ambito della domanda che richiede un effettivo intervento compilativo è rappresentato dal quadro "Modalità di pagamento", all'interno del quale il sistema propone per default gli estremi del conto corrente al momento indicato in anagrafe come "preferito"

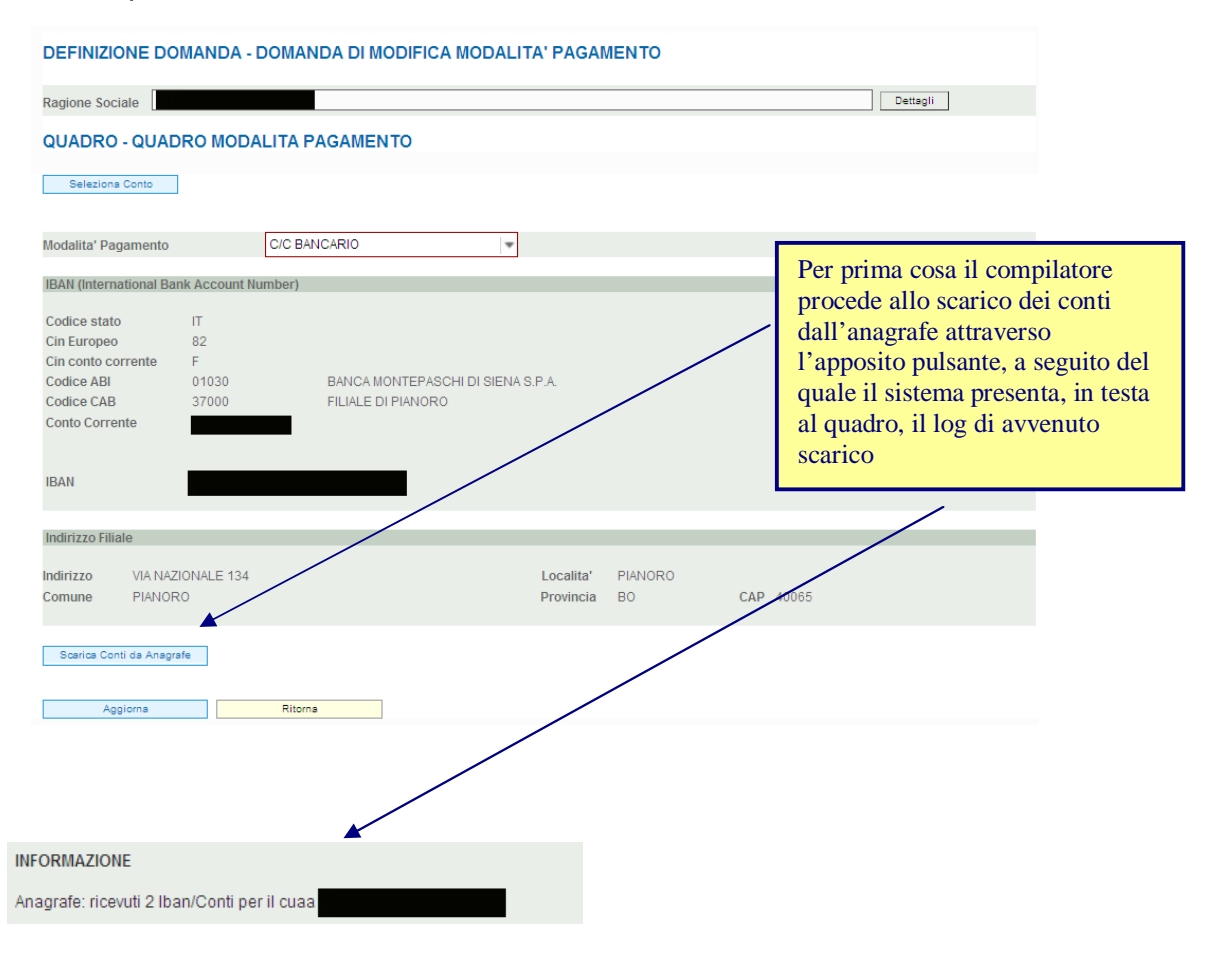

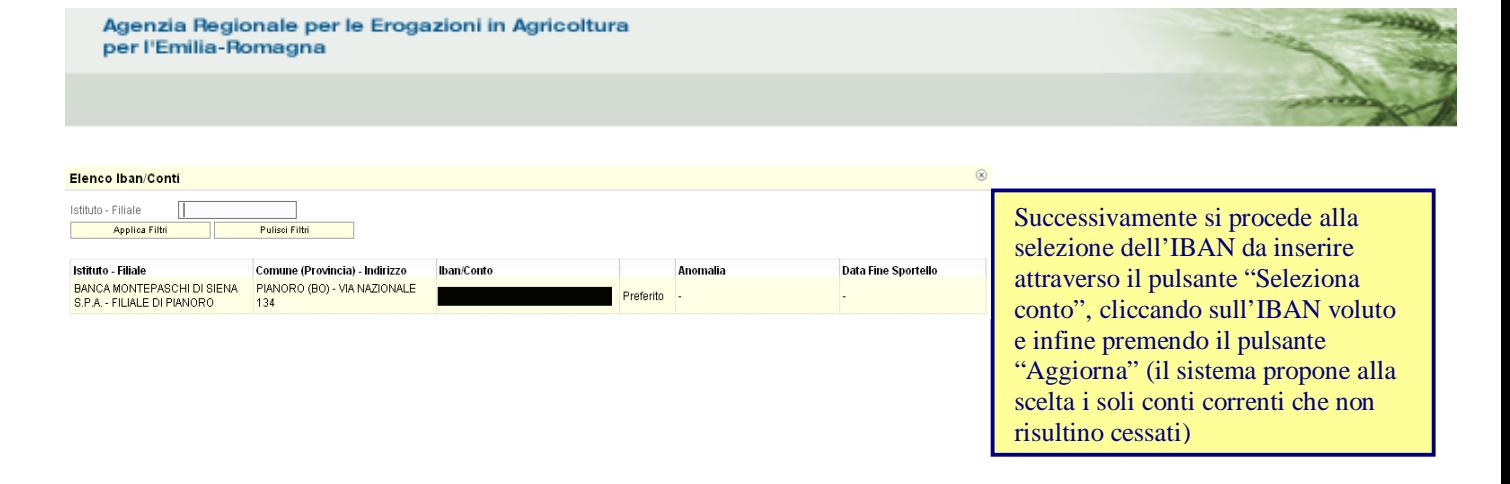

Il quadro "Allegati" richiede semplicemente di apporre il flag all'unico documento da allegare alla domanda, ovvero fotocopia del documento di identità del beneficiario (o suo legale rappresentante), avendo cura di valorizzare il campo "Quantità" inserendo il valore "1"

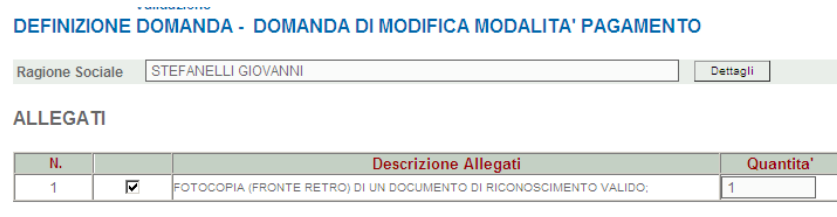

#### Aggiorna Ritorna

Dopo aver premuto il tasto "Controlla", verificando che non sussistono errori/anomalie, si procede alla "Stampa definitiva" (preceduta eventualmente dalla "Stampa di prova", che consente una preventiva verifica della correttezza dei dati inseriti), salvando il file .pdf prodotto dal sistema, e quindi alla presentazione della domanda attraverso l'apposito pulsante "Presenta", verificando che SOP restituisca l'apposito messaggio di avvenuta presentazione (l'altro messaggio di cui in figura, relativo alla non abilitazione del codice fiscale all'interrrogazione dell'anagrafe tributario è irrilevante per l'utente e non inficia la presentazione della domanda)

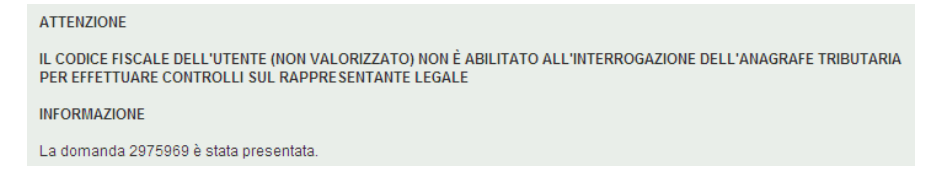

Raggiunto lo stato informatico di "PRESENTATA", i beneficiari utenti internet che abbiano compilato autonomamente la domanda chiudono la propria attività: dopo aver stampato la domanda, provvedono a firmarla ed a trasmetterla, unitamente a copia del documenti di identità, ad AGREA Esecuzione Pagamenti a mezzo posta ordinaria oppure, preferibilmente posta elettronica (ordinaria o certificata): AGREA

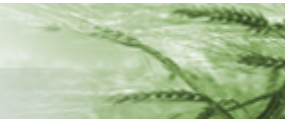

procederà quindi, svolte le minime verifiche del caso, alla protocollazione della domanda.

I Centri di Assistenza Agricola, e gli eventuali altri soggetti abilitati a tale funzione, completano l'attività portando la domanda in stato "PROTOCOLLATA", senza alcun invio documentale ad AGREA.

Come anticipato, la domanda di cambio modalità di pagamento non può modificare le coordinate bancarie di una domanda collegata ad un prestito bancario, la quale pertanto verrà liquidata sull'IBAN indicato all'interno della domanda di prestito: il CP può comunque essere presentato, al momento del "Controlla" il sistema avverte della circostanza descritta, al di fuori della quale la domanda di cambio modalità di pagamento produce comunque i propri effetti modificativi.

**ATTENZIONE** 

ESISTE UNA DOMANDA DI PRESTITO BANCARIO VALIDO PER L'ANNO DI RIFERIMENTO DELLA DOMANDA CORRENTE: NON SARA' POSSIBILE CONSIDERARE LE COORDINATE BANCARIE INSERITE IN FASE DI LIQUIDAZIONE DEL CONTRIBUTO

### **2.2. Compilatore utenza internet**

I beneficiari in possesso di credenziali di accesso SOP che intendano compilare autonomamente la domanda di cambio modalità di pagamento, seguendo le modalità di cui sopra, dovranno avere cura di richiedere al CAA il preventivo inserimento (gratuito) del nuovo IBAN nell'anagrafe delle aziende agricola, non essendo tale banca dati alimentabile dal soggetto individuale.

Inoltre, non essendo abilitato alla funzione di protocollazione, l'utente internet si limiterà a condurre la domanda nello stato SOP "Presentata", trasmettendo poi la relativa stampa sottoscritta ad AGREA Esecuzione Pagamenti (unitamente ad una copia del documento di identità) che provvederà a portare la domanda nel definitivo stato di "Protocollata"

## **2.2.1 Compilatore utenza internet in possesso di smart card e firma digitale**

I beneficiari in possesso di questo tipo di accesso particolarmente qualificato possono condurre la domanda fino allo stato di "Protocollata", dopo averla sottoscritta digitalmente, ferma restando l'esigenza di rivolgersi ad un CAA ai fini dell'inserimento dell'IBAN in anagrafe.

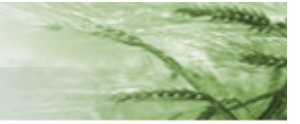

## **3. Cambio modalità di pagamento per beneficiari Enti pubblici**

Per effetto dell'art. 35 DL 1/2012 - commi da 8 a 13 - e successiva Circolare MEF n.11 del 24 marzo 2012, i pagamenti effettuati da AGREA - Agenzia Regionale per le Erogazioni in Agricoltura per l'Emilia-Romagna - a beneficio degli Enti Pubblici ricadenti nell'ambito di applicazione di tale normativa (di cui all'elenco allegato al presente documento) devono necessariamente avvenire mediante girofondo sul numero di conto speciale trattenuto presso la competente sezione provinciale della Banca d'Italia.

Pertanto, in sede di compilazione di una domanda di cambio modalità di pagamento, tali soggetti dovranno avere cura di selezionare, fra i diversi estremi di conto corrente presenti in anagrafe, il codice di Tesoreria Unica (numero di 7 cifre) ad essi corrispondente (verificando altresì a SOP che il campo "Modalità Pagamento" sia correttamente impostato a "Giro Fondo Banca d'Italia"

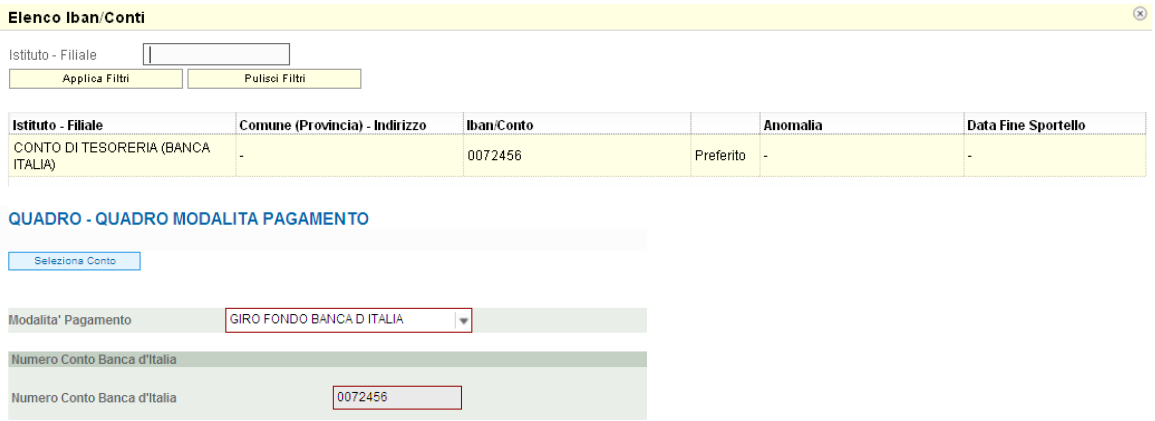

Qualora il codice di Tesoreria Unica da utilizzare non sia presente in anagrafe, l'Ente Pubblico interessato dovrà richiederne l'inserimento tramite specifica richiesta (è sufficiente una mail ordinaria) da indirizzare al Servizio Aiuti alle Imprese della Regione Emilia-Romagna, in qualità di soggetto deputato alla tenuta del fascicolo aziendale relativamente agli Enti pubblici.

A parte la diversa modalità di pagamento, la compilazione del CP non si discosta dalle modalità seguite dai soggetti privati.